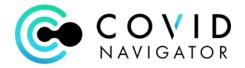

## COVID Navigator Administrator's Quick Guide Vaccination

## Vaccination Subform

There is now a new subform in the Participant Admin form called "Vaccination Administration Record."

| *      | Participants                  | Boop, Betty | Partie         |
|--------|-------------------------------|-------------|----------------|
|        |                               |             | Parta          |
| Partic | ipant Admin                   |             |                |
| 0      | Demographic information       |             |                |
| 0      | Status                        |             |                |
| 0      | Case Managers                 |             |                |
| 0      | Participant Details           |             |                |
| 0      | Contacts                      |             |                |
| 0      | Participant Insurance         |             | Home Phone     |
| 0      | Lab Results                   |             |                |
| 0      | Person Status                 | _           | Fax            |
| 0      | Vaccine Administration Record |             |                |
|        | FINALIZE                      |             | Street Address |

Open the Subform and select 1<sup>st</sup> Dose or 2<sup>nd</sup> Dose and enter the date – both which are r**equired**. Remaining fields are optional.

| Create Vaccination |             | -                      |       |            |
|--------------------|-------------|------------------------|-------|------------|
| Field is required  | s Activity  | Profiles<br>Create Vac | Admin | Wed Jan    |
| Select 🕕 🔹         | Type        |                        |       |            |
| Covid - 1st Dose   | Parti       | d - 1st Dose 🔹         | 0     |            |
| ovid - 2nd Dose    |             | liven •                |       |            |
| #                  | TYPE 1/19/2 | 2021                   |       | ADMIN      |
|                    | Lot #       |                        |       |            |
|                    | 12345       | 56                     |       | 3          |
| iistered By        | Admin       | istered By             |       | d to Clien |
|                    | ABC         | Clinic                 |       |            |
| cturer             | Manuf       | acturer                |       |            |
|                    | Pfize       | er                     |       |            |
|                    | Note        |                        |       |            |
|                    | No re       | eactions               |       |            |
|                    |             |                        |       |            |
|                    |             |                        |       |            |
|                    |             | CANCEL                 | SAVE  |            |
| CANCEL SAVE        |             |                        |       |            |

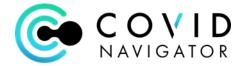

## **Upload Vaccination Card:**

Use the 3 dot tab and select "Documents" to upload a scan of the vaccination card.

| 2 ~ × 2 ↓          |                                                        |                                                                                                    |                |       | Filter by: | É        |
|--------------------|--------------------------------------------------------|----------------------------------------------------------------------------------------------------|----------------|-------|------------|----------|
| 🗀 Client Documents | Name                                                   |                                                                                                    | Date modifie   | d     |            | Size     |
|                    | Vaccination Card.pdf                                   |                                                                                                    | 1/20/2021 6:52 | 15 PM |            | 373.82 K |
|                    | Please k<br>about ti<br>Por favo                       | D-19 Vaccination Recco<br>ep this record card, which includes medica<br>e vaccines you have received.<br>guarde esta tarjeta de registro, que incluy                                                                                        | l information  | Ç     |            |          |
|                    | Please k<br>about ti<br>Por favo<br>médica<br>Last Nar | ep this record card, which includes medica<br>e vaccines you have received.<br>guarde esta targitela de registro, que incluy<br>obre las varinas ruis ha neritido<br>OPP, DETTY<br>- 10-1960<br>rth Patient /<br>Pordiest Name/Manufacturer | e información  | er)   |            |          |

## OPTIONAL: Display on Mobile App Badge

If you desire to also display the Vaccination status of your Participant on the Mobile App – please email <a href="mailto:support@ihealthhome.com">support@ihealthhome.com</a> to request the badge to display vaccination status.

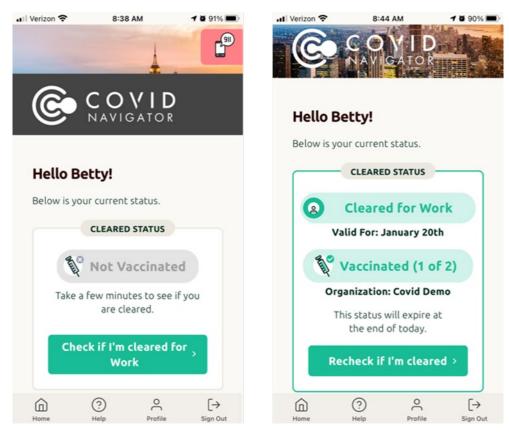